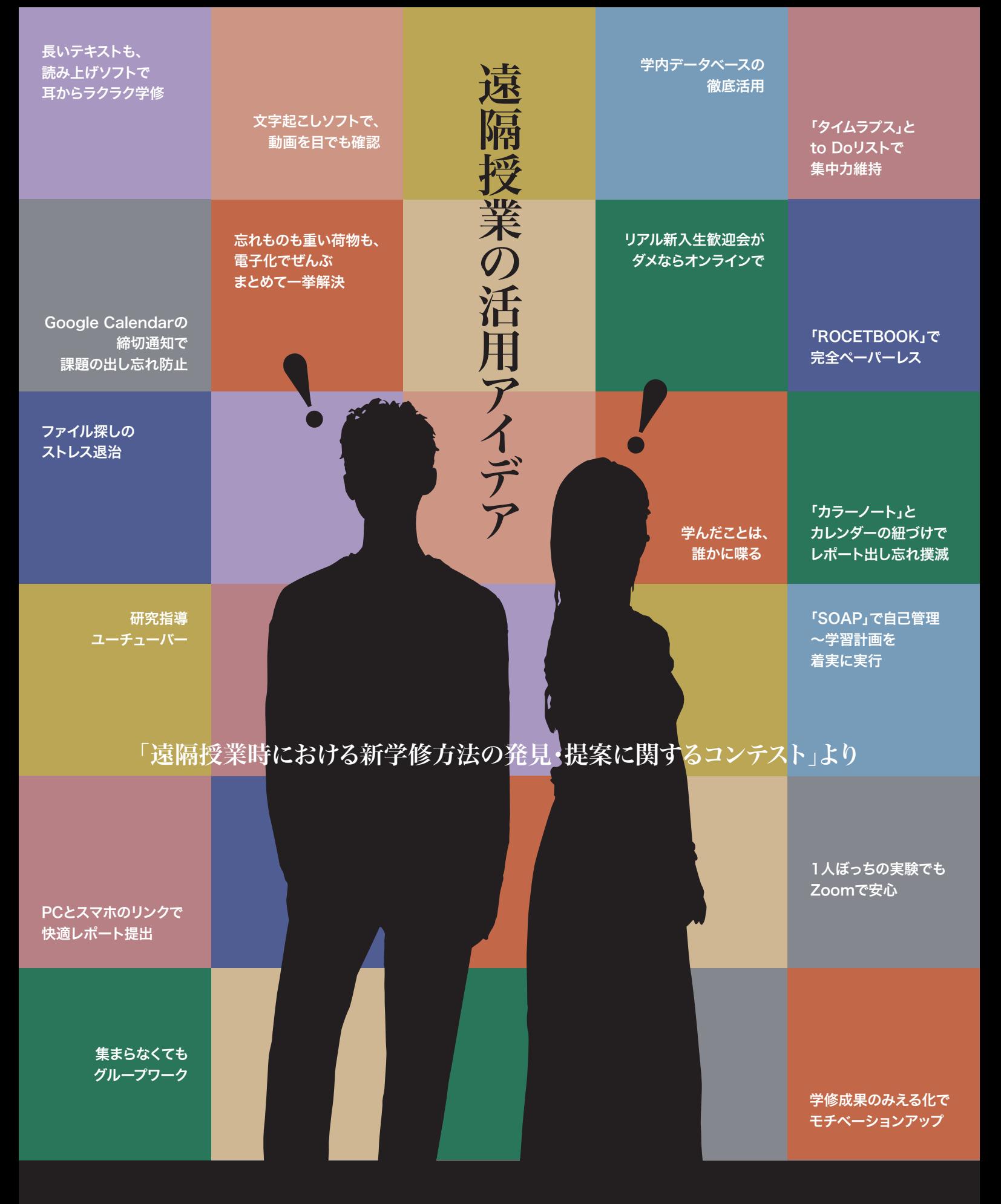

令和2年11月 名城大学 学務センター 2 0 2 0

## <span id="page-1-0"></span>はじめに

 新型コロナウイルス感染症の拡大に伴い、名城大学では、令和2年度前期授業は原則と してインターネットを介した遠隔授業としました。遠隔授業では、通常授業と異なる学修方 法が考えられます。このため、令和2年7月、「遠隔授業時における新学修方法の発見・提案 に関するコンテスト」を実施しました。本コンテストは、学生の皆さんが、自ら実際に体験・発 見した遠隔授業における効果的な新しい学修方法を紹介し、すぐれた方策を大学として共 有することで、全員の学修効果の向上を目指すものです。

 本コンテストにより、皆さんが、これまで経験したことのない突然の遠隔授業という環境 下でも、学修継続のため、さまざまな創意工夫をされていることが示されました。そして、遠 隔授業活用のための多くの有用な方策が提案されました。

 本冊子は、本コンテストに入賞した提案のなかから、学生の皆さんが自分で今すぐ実行 可能な、遠隔授業をより効果的・効率的に学修するための方策を、「1.学修効率の改善」、 「2.スケジュール管理と自己管理」および「3.協力と共同」に分けて紹介します。「1.学修効 率の改善」では、アプリの活用や整理法によって、効率的かつ興味・関心が持続する学修 の工夫を紹介しています。「2.スケジュール管理と自己管理」では、課題の出し忘れ防止や 計画的学修のための工夫を紹介しています。「3.協力と共同」では、自宅で1人行う学修で も、友人等と一緒に取り組む工夫を紹介しています。

本冊子が本学学生の皆さんの遠隔授業の活用に役立つことを願っています。

#### 追記

 本コンテストでは、遠隔授業の授業方法やICT整備にかかわる貴重な提案もいただきま したが、ここでは、上記のとおり、学生の皆さんが自分で今すぐ実行可能な方策に絞って紹 介しました。

 本冊子では、特定のアプリケーション・ソフトやコミュニティが紹介されていますが、これ らは学修改善のための一例であり、これらアプリ等を本学として推奨しているわけではあり ません。

# <span id="page-2-0"></span>CONTENTS

「遠隔授業時における新学修方法の発見・提案に関するコンテスト」より

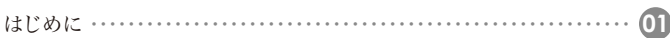

#### 第1章:学修効率の改善 **03**

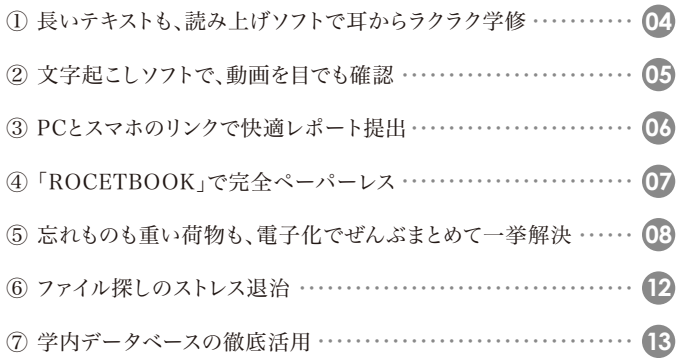

## [第2章:スケジュール管理と自己管理](#page-14-0) **14**

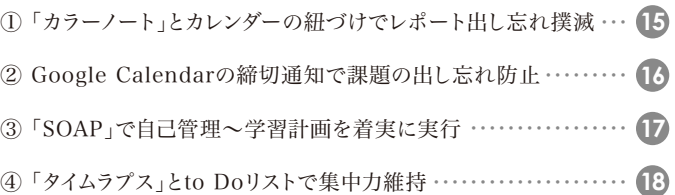

## [第3章:協力と共同](#page-19-0)

**19**

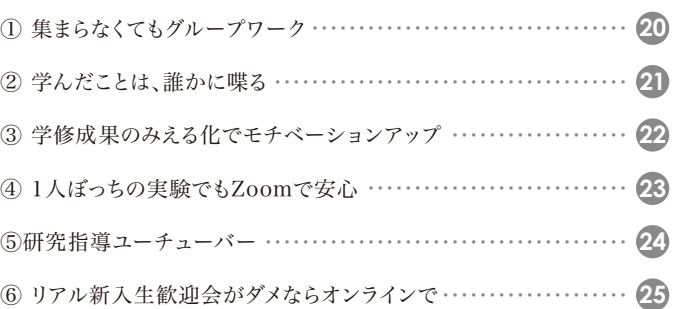

## 第1章:学修効率の改善

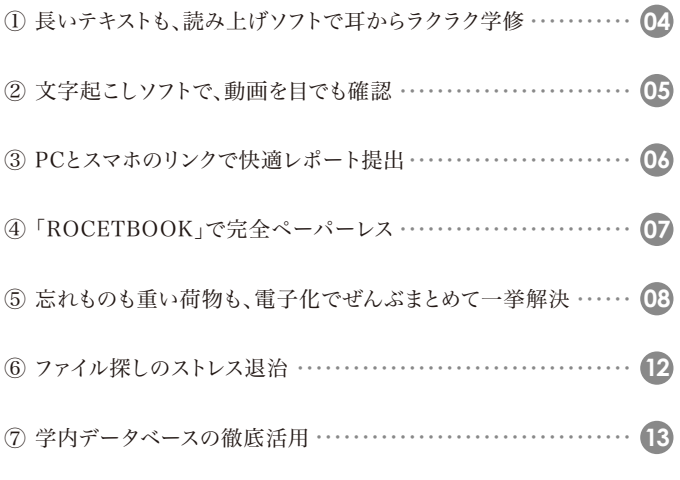

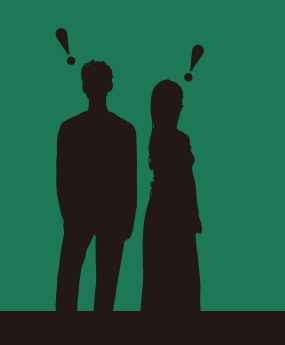

遠隔授業の活用アイデア

<span id="page-3-0"></span>遠隔授業の活用アイデア

<span id="page-4-0"></span>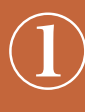

## ① 長いテキストも、読み上げソフトで耳からラクラク学修

~「視覚」だけでなく「聴覚」も用いた学修法の提案~

経済学部産業社会学科 三浦 佑基 テーマ 音声読み上げソフト「VOICEROID+東北きりたん EX」を用いた「聞いて学ぶ」学習法の提案 1.はじめに 前期の講義がオンライン化したことで、多様な受講方法を教師・学生ともに実践してきたに違いな い。ここでは実際にオンライン授業を受講し、不便だった点について簡単に整理する。そして、数あ る学習方法の中から、読み上げソフトを用いた1つの学習の在り方についてまとめる。 ■不便だった点 ・配布資料の読みづらさ →ひたすら文字を羅列した講座の資料 2.読み上げソフトの利用方法 ・配布された資料内容をコピーし、読み上げソフトに貼り付け、実行する。 ■期待できる効果 ・「視覚」及び「聴覚」の双方から情報を得ることで知識の定着がより期待できる ・学習障害をもつ受講者への学習を促進 ■問題点 ・読み上げソフトにおけるアノテーションの必要性 →読み仮名などデフォルトの状態では正確な読み上げが難しい ・読み上げソフトの機械音による不快感 →特徴的な音のため、万人に受けるとはいいきれない 3.おわりに 読み上げソフトを利用した音声資料について1例をあげるとともに、長短所について簡単に整理し た。障害の有無にかかわらず、受講生がより学習しやすい資料の在り方の提案としてここにまとめる。 4.参考資料 ・株式会社AHS 「VOICEROID+東北きりたん EX」(https://www.ah-soft.com/)

<span id="page-5-0"></span>第1章:学修効率の改善 - 1章 : ジョイイヌクラニ くこし ミュ

## ② 文字起こしソフトで、動画を目でも確認

~オンライン授業を楽しむ~

経営学部経営学科 榎戸 唯斗

 オンライン授業の利点として、自分の好きな時間に好きな場所で講義を受けられるということが ある。しかしそれはよほどの自制心のある者でないと、気のゆるみや手抜き等をしてしまいがちであ る。そこで私は、自宅生に限って通用する話になるが、家族のいるリビングでの学習を提案したい。 私は小中高とほとんど自室ではなくリビングで勉強してきたため、オンライン授業もほとんどリビング で受講している。すると、必然的に居合わせる家族も授業内容が耳に入ってくる。私が経営学部で あることもあり、身近な企業の経営についての内容の時があるが、そうすると両親とああでもないこう でもないとその後会話をすることもある。また、英語の授業の時は、教授がラジオのように音楽を使 用して工夫してくださったり、内容もウィットに富んでおり声も聞き取りやすく本当にラジオDJのよう なので家族に好評である。高校生の弟は英語が好きで外国語関係に進もうと考えていることもあり、 大学の講義を知ることができ参考になっているようだ。また、講義を聴きながらついスマホに手を伸 ばそうものならば途端に母から注意を受ける。自制心の弱い自分にはちょうど良いと思っている。

 ところで講義によっては映像の音量に非常に差があり、時にはパソコンの音量を最大にしても聞 き取れないような講義がある。そこで私は以前から持っていたパソコンのイヤホンジャックにつない で使用するスピーカーを使うことにした。これで音量をパソコンの力量以上にアップすることができ た。イヤホンで聞けばよいではないかと思われるかもしれないが、オンライン授業でイヤホンばかり だと耳が痛くなるのである。ただでさえマスクで耳裏が痛いのに中までやられたら堪らない。

 また、1時間超の動画のみの授業の場合、私がしていることは、動画の文字起こしである。google ドライブの文字起こし機能を使い、動画を一度流しておいて講義を文字起こししている。そしてそれ を見ながら講義を改めて受講するのである。そうすることで耳からも目からも情報が入ってくるため 理解が深まる。また、その後レポートやミニテストがある場合、動画を見ただけでは覚えていなかっ たことも文字になっていることで振り返って確認しやすい。

 なによりオンライン授業になってパソコンのスキルが上がった。また、誰にも聞けないので自ら ネットで調べて解決する力も付いた。今後どちらの授業になってもより効率的で効果的な学習方法 を模索しながら開拓できると思うし、楽しみである。

<span id="page-6-0"></span>第1章:学修効率の改善 - 1章 : ジョイイヌクラニ くこし ミュ

## PCとスマホのリンクで快適レポート提出

 $\sim$  OneDriveを用いてレポート提出を快適にする $\sim$ 

理工学部社会基盤デザイン工学科 氏名非公開

 私が遠隔授業において発見し、今回提案する新学修方法は、OneDrive(クラウド)を用いてPCとス マートフォンをリンクさせることにより、オンラインでの学修、特にレポート提出を便利にするものである。 必要なものは以下の三つだ。

1.OneDriveがインストールされたPC

OneDriveはWindowsに標準で組み込まれているため、Windows使用者は特に何もしなくてよい。

2.OneDrive(スマートフォンアプリ)

 スマートフォン-PC間でのデータの共有を可能にし、またスマートフォンでの資料の閲覧を容易にす る。iOS版・Android版の両方があり、無料でダウンロードできる。PCと同じMicrosoftアカウントでログ インする。

3.Office Lens(スマートフォンアプリ)

 これはレポート提出に不可欠なPDF化のためのアプリである。写真を撮ると自動で紙を認識して傾き を補正、明るくしたりモノクロ化したりなどの簡単な加工も可能。OneDriveアプリ同様、iOS版・Android 版の両方が無料で配信されている。無料アプリにありがちな、アプリのロゴが入ってしまうなどの制約が 無いのが特長のひとつである。なお、OneDriveアプリ単体でもPDF化は行えるが、画質や操作性の点で 大きく劣るためこちらのアプリを使用する。

これらを用いてレポート提出を行う。

 まず、スマートフォンでOffice Lensを起動してレポートを撮影し、必要があれば見やすく加工する。次 の画面で「PDF」→「OneDrive」と選択し、保存する。保存が完了したらPCからOneDriveフォルダにア クセスし、適切に名前を変更してレポートを提出する。WebClassをスマートフォンで利用している場合は、 OneDriveアプリから名前を変更し、safariなどを用いて提出することも可能だ。

 これらの操作に要する時間はわずか3分ほどである。非常に迅速かつ簡単に、鮮明な画質のレポート を提出することができるのだ。

 また、副産物的な活用法としてもうひとつ、上記1と2を用いて講義資料を常に持ち歩けることを挙げた い。PCでWebClassからダウンロードした講義資料をOneDriveフォルダに保存することで、スマートフォ ンのOneDriveアプリからそれらを閲覧することができるようになる。これは隙間時間の有効活用などに 効果的であると考える。

 加えて、私はペンタブレット(イラスト制作などでも用いられるペン型のデバイス)を所持しており、PDF で配布される講義資料にMicrosoftEdge(標準ブラウザ)で直接メモを取ることがある。このメモを取っ たファイルをOneDriveで共有すると、「完全ペーパーレスで」「自分のメモが入った講義資料を」「簡単に すべて」持ち運ぶことができるため、より有用性が高まった。

 以上が、私が遠隔授業において発見したPCとスマートフォンのリンク方法、そしてその活用法だ。アプ リは全て無料で手に入るもので、大して斬新なことはしていないが、これらの発見は私の前期の学修を大 いに助け、快適にした。この紹介が誰かの学修の一助となれば幸いである。

<span id="page-7-0"></span>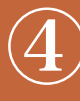

## ④ 「ROCETBOOK」で完全ペーパーレス

~地球に寄り添う、持続可能な学び~

理工学部建築学科 榊原 匡泰

 私はオンライン授業をきっかけに、「持続可能な学び~ LEARN PAPERLASS ~」に取り組ん でいる。具体的な取り組みとして、教員から送られてくる資料をプリントアウトせずに、PDFファイル のまま保存し、PDF内のメモの機能を使って気になったことをメモして学習する。さらに、教員が少し でも対面授業に近づけるために、YouTubeで動画を作成し、提供してくれる授業もある。従来の学 習であれば、ルーズリーフやノートに板書やメモを取っていたが、「LEARN PAPERLASS」では、 「ROCKETBOOK」というアメリカ製の電子ノートを使って板書やメモを取るようにしている。この 「ROCKETBOOK」という電子ノートは、一般的なノートと形式は同じでA4サイズのページが約30 ページまとめられている。違う点は、ページの端に付いているQRコードを専用のアプリで読み取る ことで、手書きでのノートをPDFファイルとして保存できることである。また、指定のメールアドレスに 送信することもでき管理がしやすいという利点もある。加えて、一度使ったページを水で濡らした布 で消すことで、何度でも使うことができる。以上が「LEARN PAPERLASS」である。

 私たちは普段の生活の中で実感することが少ないが、紙を大量に使うことは、森林伐採につなが り、森林によるCO2吸収量が減少し、地球温暖化を悪化させることになる。

 大学4年間での平均プリント枚数は7,630枚(2017・2018 セイコーエプソングループ調べ)で ある。名城大学天白キャンパスに通う学生数が15,422名なので、名城大学天白キャンパスだけで、 約1憶1,766万枚の紙を使用していることになる。しかもほとんどのプリントが、1回の授業のみに使 われるものであり、家庭で処理されるためリサイクルに回されることはほとんどないだろう。この現状 は、現在、世界中で地球環境問題が叫ばれ、各国間でのパートナーシップで解決に臨んでいる中 において、逆行しているものである。

 これに取り組む理由として、少しでも地球環境問題の解決に参加したいという意思がある。この 取り組みは地球環境問題から見たら、とてつもなく小さな事かもしれないが、大学生が微力ながら、 世界に影響を与えることのできる大切なことだと考えている。私たちが生活をするだけで、地球に大 きな負荷をかけている。何もしないという行為が地球環境の悪化に加担している事だと、自覚するこ とが大切である。今回のオンライン授業導入によって、資料のペーパー化が100%必要なわけでな いことがわかった。学びで地球を壊してはいけない。

第1章:学修効率の改善 - 1章 : ジョイイヌクラニ くこし ミュ

<span id="page-8-0"></span>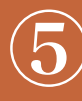

第1章:学修効率の改善 - 1章 : ジョイイヌクラニ くこし ミュ

# ⑤ 忘れものも重い荷物も、電子化でぜんぶまとめて一挙解決

~生存するためのIT活用法~

農学部生物資源学科 小池 夏織

大学入学から3年生になるまでに、わたしには、

- ①忘れ物・忘れることが多すぎる!
- ②レポートが終わらない!

③スマホ・パソコンがやめられない!

以上3つの課題がありました。

 これを改善・解決したのが、「生存」のためのIT活用法です。コロナ渦、私がやってきたことで役立 つことがあれば(特に②)、ぜひ紹介したいとコンテストに応募しました。

1.忘れ物・忘れることが多すぎる!

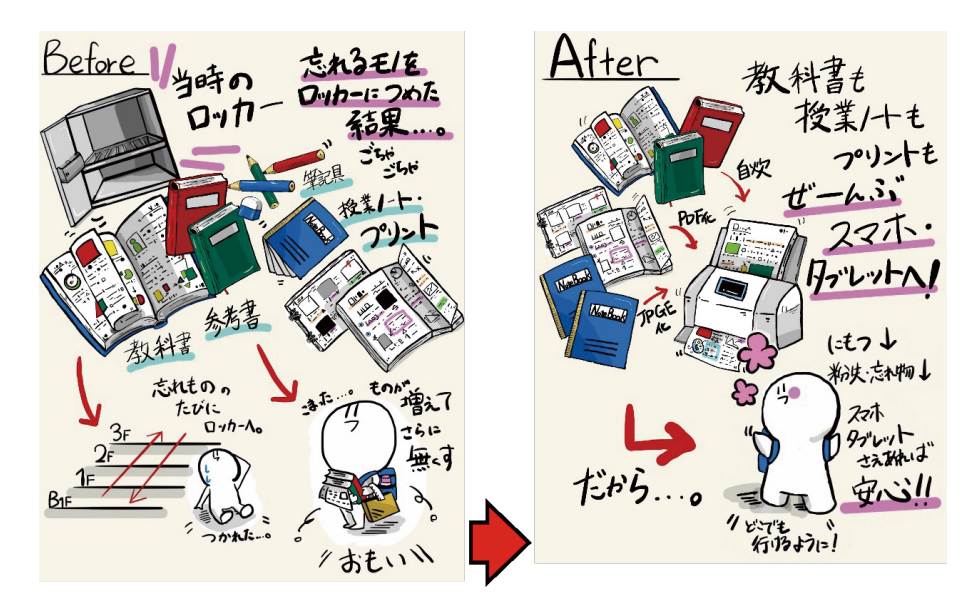

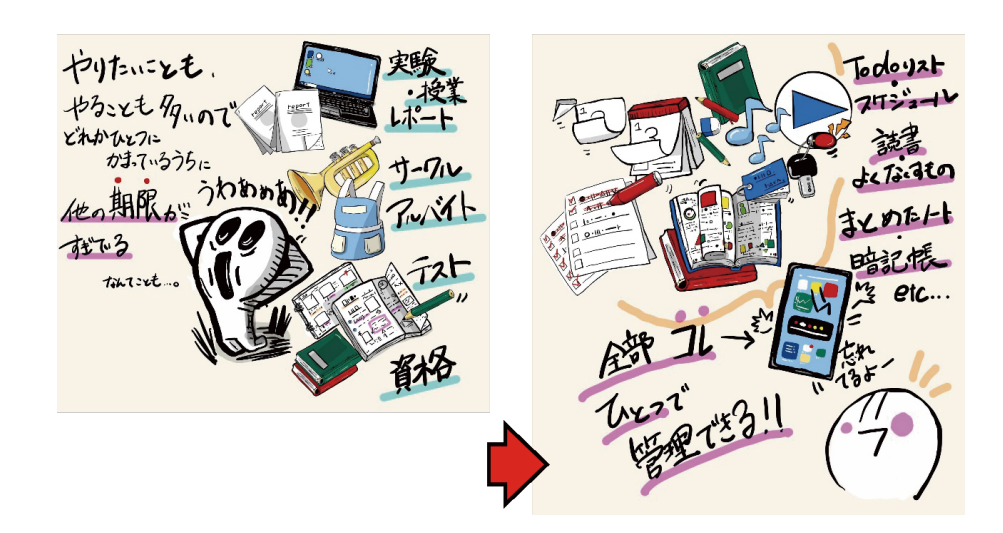

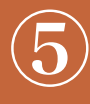

これは、忘れ物・忘れることが多すぎるという以上の惨状から、全て電子機器にまとめておく事で 解決しています。

<使用したアプリ一覧>

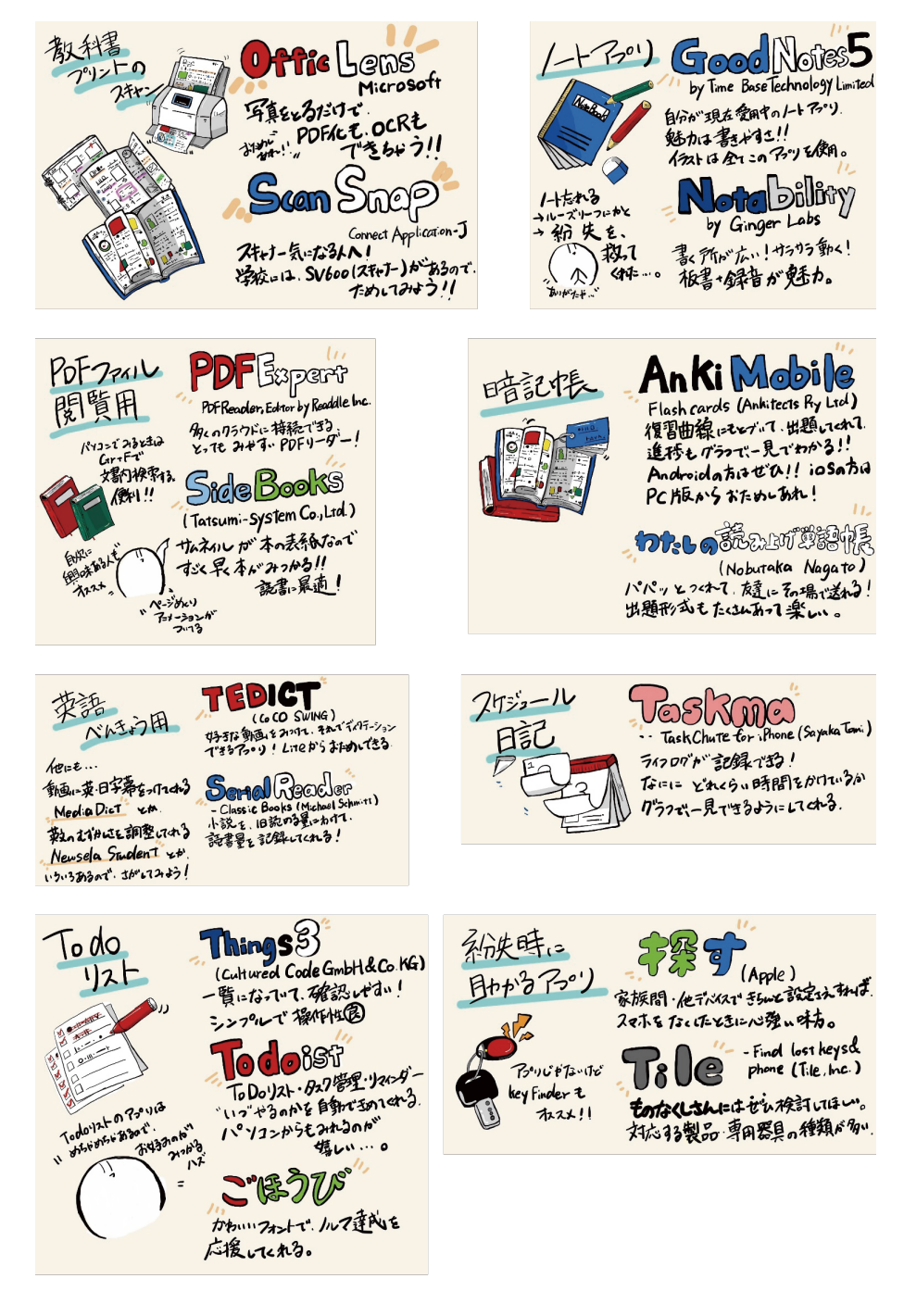

<使用した電子機器一覧>

 スキャナー 2台(大学にもある)・タブレット・スマホ・スタイラスペン・スマートウォッチ・紛失タグ (シラバスをいつでも見れるようにするだけでも、授業が楽になります。たいてい課題はここにすでに 書いてあることが多いです。)

#### 2.レポートが終わらない!

![](_page_10_Figure_3.jpeg)

 これは、実験レポートとはなんぞや? 考察とはなんぞや?と闇雲にやっていた以上の状況から、 参考になるサイト・本、実験班の仲間との連携によって解決しています。 <参考にしたサイト>https://www.tnojima.net/entry/2013/06/01/010000 (シリーズものです。このサイトに本当に救われました。)

<使用したアプリ(パソコン含む)一覧>

![](_page_10_Picture_6.jpeg)

![](_page_10_Picture_7.jpeg)

(大学が支給してくれるOfficeのダウンロード方法が わからない場合は、情報センターへ問い合わせしてく ださい。懇切丁寧に教えてもらえます。ダウンロードが できなくても、VDIがあります。自粛が終わったら、まだ の方はぜひ端末申請にも行きましょう。)

[章扉へ移動](#page-3-0) [目次へもどる](#page-2-0)

いったりきたり しょいづすむし 操作ミスモ防ぐこともできる!

![](_page_11_Picture_0.jpeg)

3.スマホ・パソコンがやめられない!

 かつて私は、起きている時間全てを、ネットサーフィンで費やしていました。我慢していても、我慢 することが辛くて、触ってしまうとひどい罪悪感に苛まれました。

![](_page_11_Figure_4.jpeg)

 そこで規制アプリや設定機能を導入し、電子機器と正しい距離感で付き合えるようになったので す。

<使用したアプリ(パソコン含む)一覧>

![](_page_11_Picture_7.jpeg)

#### 4.まとめ

 自粛期間中、電子機器を使用する時間が突如増えた方もいるはずです。私が見つけた解決策が 一つでも、その人に届いて使ってもらえれば、何よりも嬉しいです。

<span id="page-12-0"></span>(6) ファイル探しのストレス退治<br>〜(電子ファイルの)ファイル名の統一に関する提案〜

## 法学部法学科 若林 嵩成

1.前提

 4月20日以降、講義のたびにWeb Class 等を通じ、大量の文書が配布された。ある科目では、レジュメ が4枚、レジュメの解説が12枚、手書きの資料が1枚に加え連絡事項や小テストやその解説なども加える と、20枚を超す(すべて片面刷り)こともあった。基本的にすべてをプリントアウトし、科目ごとにクリアファ イルに分けて保管していたが、必要な時に見つからず再度プリントアウトしたり、探していたものが、後日 別の科目のクリアファイルから発見されたりすることが何度もあった。そのため紙での管理に加えPC上で も電子的に管理していたが、ファイル名が不統一でPC上でも発見できず、再度ダウンロードしたことも あった。

 その対策として、ファイル名の統一を図るためさまざまな試行錯誤をした。それを踏まえ電子ファイルの ファイル名の付け方統一について提案する。

\*ここでいう「文書」とはレジュメ・ハンドアウト・テストなど授業の際に配布されるすべてのもの、「電子 ファイル」とは文書をdocx形式またはpdf形式などで電子的に記録したもの、「文書名」とは各文書に内 容を端的に示すためにつけられたもの、「ファイル名」とは、先頭の科目名や日時に続き文書名で構成さ れたもので、電子ファイル毎に付与されたものをいう。また「講数」とは当該講義の週数からそれまでに実 施済みの休講の回数を引き補講を加え、週に複数回実施する科目ではそれを合計したものである。

2.提案内容

 ファイル名は、大きく科目名や講数などからなる前半部分と文書名を記す後半部分2つで構成する。 【例】(科目等は架空のものである)

【科目(担当)】(講数)年月日(時限数){~文書名~}

【民法Ⅲ(鈴木)】(3)20200429④レジュメ(債権の目的、種類債権、金銭債権(399~403 条)) 【民法Ⅲ(鈴木)】(3)20200429④解説(債権の目的、種類債権、金銭債権(399~403 条)) 【民法Ⅲ(鈴木)】(3)20200429④参考資料(債権の目的、種類債権、金銭債権(399~403 条))

①前半部分 前半部分は前から、科目名、担当者名、講数、年月日および時限数からなる。 科目名はシラバスに記された正式な科目名を記す。1つの分野を複数に分けた科目でそれぞれ数字を 使って科目名を示す場合は、講数との混乱を避けるためローマ数字を使用する。担当は担当の先生の苗 字を記す。2人以上が担当する科目は、その回の講義を担当した先生を記す。以上の科目名と担当を【 】 で囲む。年月日は講義の日付を西暦で半角ローマ数字を使い8桁で記す。同じ科目を再履修した際の対 策として年号も記す。時限数は、ローマ数字を丸囲みで記す。

②後半部分 後半部分の名称には文書名を記す。文書名は、見ただけで文書の内容が端的にわかるよう に決める。

講義の回数や「レジュメ」、「資料」あるいは数字やアルファベット等の記号を記すだけでは不十分であり、 指定テキストのタイトルやページ数も使い、各回とも異なるものを設定する。 ③その他 ファイル名を文書上にも、"ヘッダー"や"フッター"に印字する。

3.総括

 ファイル名を統一することで、PC上で並び替え機能を使い電子ファイルの整理や、必要な電子ファイル の検索を容易にすることができるようになる。ファイル名の設定は学生が行うべきなのか、担当する先生 が行うべきか、また動画ファイルや複数のファイルをフォルダにまとめて配布された場合はどのようにファ イル名を付けるかについては、なお課題が残る。

第 |1章 : 学修効率の改善 - 1章 : ジョイイヌクラニ くこし ミュ

<span id="page-13-0"></span>

# ⑦ 学内データベースの徹底活用 ~自宅で就活~コロナに負けない情報戦~

## 法学部法学科 氏名非公開

#### <はじめに>

 就活において、情報収集は欠かせない。今後、名城大学生の皆さんが少しでも有利に、就活が進むこ とを願って綴る。というのも、コロナ禍以前は、大学に行けば図書館で新聞記事を、キャリアセンターで経 済雑誌を、パソコン室でデータベースの情報が気軽に手に入った。しかし、今は違う。そこで、私がどのよ うにして学内サービス等を就活に活用したか、その方法を紹介する。念のため案内をすると、自宅から学 内サービスを利用するためにはVDI(仮想デスクトップインフラ)を選択する必要がある。VDIについては、 名城キャリアアプリ等にて詳細があるので適宜確認して頂きたい。

#### <学内サービス>

①日経テレコン21,②D-VISION NET,③Maruzen eBook Libraryについて紹介する。

 まず、①については、志望動機、逆質問を補強する目的で、自分が志望する会社の過去の「記事検索」 を行った。志望企業が抱えている課題、その課題解決に向けて行っていることを新聞記事から抜き取っ た。逆質問について活用例と挙げると、「御社の社長のインタビュー記事を拝読した際、私は〇〇だと考 え、益々御社に入って一緒に課題を解決していきたいと思った。私が考える○○について社長が思うとこ ろはありますか」といった具合だ。他には、面接で、社長が面接相手になるかは会社次第だが、「人事検 索」で面接前に役員の名前を確認した。というのも、役員の過去の発言を調べることで価値観を知った 上で面接に臨めるからだ。

 次に、②については、業界研究や財務分析の方法を勉強するために役に立った。コロナ禍の影響で業 界がどのような局面に立っているのか俯瞰的に分かる特集、「決算書100本ノック!2019年版」というよ うな決算書特集が自分の糧となった。自分が気になった特集を読んで頂きたい。

 最後に、③については、SPI対策本、就職四季報過去3年分、業界地図を確認することができる。今回 は就職四季報の重要性について説く。キャリアセンターに行けば、過去の就職四季報を閲覧できるが、 現在難しい状況だ。わざわざ過去のデータを見るために、お金を払ってまで、過去の就職四季報を購入 するのは勿体無い。そこで③が役に立った。私が、就職四季報過去3年分を確認する意図は、志望企業 の採用大学のデータ、求める人材像に変更があるのかを念のため確認することである。数年分の情報を 比べると何か見えてくるのかもしれない。

#### <外部サイト>

・バフェット・コード(https://www.buffett-code.com)

・Ullet(http://www.ullet.com)

・EDINET(https://disclosure.edinet-fsa.go.jp)

 3年生向けコンテンツになるが、名城キャリアアプリの企業研究講座【東洋経済】の動画を観ながら上 記の外部サイトと合わせて取り組むと、より深く企業研究ができると思う。因みに、私は、上記にて紹介し た「決算書100本ノック!2019年版」と外部サイトを組み合わせて財務分析を行った。

<おわりに>

 このコロナの状況で、就活の環境は大きく変わってしまった。名城大学生の皆さんが少しでも有利に 就活に挑めることを願って終わりにする。

## 第2章:スケジュール管理と自己管理

- $\textcircled{1}$ 「カラーノート」とカレンダーの紐づけでレポート出し忘れ撲滅 … 15
- [② Google Calendarの締切通知で課題の出し忘れ防止](#page-16-0) ·········· **16**
- ③「SOAP」で自己管理~学習計画を着実に実行 ·················· **[1**7
- [④ 「タイムラプス」とto Doリストで集中力維持](#page-18-0) ・・・・・・・・・・・・・・・・・・・・・・・・ 18

遠隔授業の活用アイデア

|隔授業の活用アイデア

<span id="page-14-0"></span>遠

## <span id="page-15-0"></span>「カラーノート」とカレンダーの紐づけでレポート出し忘れ撲滅

~コロナを奇貨に、楽して効率よく勉強しよう~

### 経営学部経営学科 伊藤 真悟

 コロナウイルスが世界中に蔓延し、我が国でもネットを通じた新たな生活様式が求められるよう になってきている。特に私たち大学生は、これから社会に巣立つ人間として、この変化と無関係では いられないだろう。私はそこで、7月時点までの自分の新たな生活様式やライフハックが、名城大学 生の皆さんに参考になればと思いこのコンテストに応募することにした。

まず初めに、私は何においてもマイペースで怠惰になりがちであり、自分のリズムで物事を進めた がるタイプである。そんな私にとってWebClassなどオンラインで行う授業はとてもありがたい。私は 実際にそこで以下のような2つの取り組みを試みている。

 1つ目は、俗に二窓と呼ばれるマルチウインドウである。PCのみだと思われがちだが近年ではス マホでも使用可能で、アンドロイド搭載端末なら元から搭載されているので無料でこの機能を利用 できる。

具体的にはYouTube資料を画面上半分で視聴し、下半分でWordを打ち込んだりメモを付けたり ということができる。指の移動が多い入力などの作業を伴うものを下半分、スクロールして閲覧する だけの参考文献などを上半分にすると使いやすい。私はこの機能でPDF資料を上半分にして下半 分で辞書アプリを開いたり、上半分に財務諸表の数値データを置いて下半分を電卓にして講義を 受けたりしている。

 2つ目は、ほどほどに好きなことをしつつ講義を受けることである。私はお茶が大好きで、緑茶、紅 茶、ほうじ茶などをその日の気分で好きに淹れては、飲みながら講義を受けている。講義に集中でき なくなるようなものは当然論外であるが、一人ではだらけてしまうという人には、モチベーション維 持のための何かを適度に行うのはとても有効な手立てだと考える。

 最後に、私がレポートなどをスマホで仕上げる際によく使っているアプリとして、カラーノートとテ キストスキャナを紹介する。WEB上の数値データや授業メモを保存するときに便利なのがカラー ノート、教科書や書籍など現物資料から引用を行うときに便利なのがテキストスキャナである。

 カラーノートは付箋形式に文章やメモを保存でき、それらはアプリ内部のカレンダーと紐づけて 保存しておくことができる。紐づけるのは講義のあった日でもいいし、作業を行った日にしてもいい。 私はよくレポートに使う予定の資料や授業メモをそのレポートの提出日に紐づけしている。テキスト スキャナはカメラで写した部分を自動的にテキスト化してくれるアプリで、入力作業が遅い私は、教 科書にある参考URLを載せる時などにとても重宝している。

 以上のように、私はスマホを主軸として使える上記の小技とちょっとした息抜きを挟むことを勧め る。私のやり方に賛否はあるだろうが、特に後者については、PCが自宅になかったり、私のようにPC が家族共用で自由に使えない人などの一助になれば嬉しい。

## <span id="page-16-0"></span>Google Calendarの締切通知で課題の出し忘れ防止

~遠隔授業での私なりの学修方法について~

理工学部情報工学科 福田 裕崇

私は、今年度の初めての遠隔授業において行った学修方法がいくつかあります。

 まずは、Googleスプレッドシートを活用した出席と課題管理です。通常の対面授業ではカード リーダーにタッチし忘れるということはほぼ無いですが、遠隔授業だと課題を提出しただけで出席 確認を忘れそうになることがありました。そこでスプレッドシートを利用し出席と課題提出をしたの かチェックできるシートを作成しました。ただマルバツをつけるだけでは見づらいので条件付き書式 設定も利用し出席確認を取っていないものに関しては赤く強調しました。そうすることによって出席 と課題提出忘れを解決しました。

 次は、Google Meetでの勉強会です。ビデオチャットのアプリケーションはZoomやLINE通話 と様々ありますが、私がMeetを選ぶ理由はいくつかあります。まず、Meetには自分の見ている画面 を共有することができる機能があります。この機能を利用して仲間たちとわからない部分を教え 合ったりしています。文字だけではなかなか上手く伝わりませんし、文字を打つのも大変です。しか しこの機能はパソコンやスマートフォン、タブレットの画面を共有することができるので、発信者がど の部分について説明しているのか、またメモアプリを利用し手書きをしながら話すことによって対面 に近い環境を作り授業内容の理解を深めています。実際に全員が画面の共有を行うことによってプ ログラミングで躓くポイントを教え合ったりしてきました。

 次は、Google Classroomの利用方法です。ClassroomにはGoogle Calendarと連携し課題 の締め切りを可視化する機能がありますが、Calendar側の通知設定を行うことによって課題の締 め切り通知を出すことができます。遠隔授業で平日と休日の区別がしづらくなった今、この通知機能 で提出忘れを防いでいます。ClassroomはWebClassと比べるとスマートフォンでの表示が見やす くて、今後も利用すれば勉強の効率化にとって良いと思います。

 最後は、SNSで勉強会コミュニティを探すことです。現状どの大学も遠隔授業で他の方とも会い づらくなったのですが、勉強会もオンライン化していると聞きました。そこでTwitter などを通じて 愛知県で活動している勉強会を探し参加することができました。学校外の人とつながることによっ て様々な情報を得ることができる上に、質問をすることができるのでスキルアップにも繋がります。

 初めての遠隔授業ということで初めは不慣れな部分もありましたが、今の私はこの方法で安定し ています。

<span id="page-17-0"></span>

## 薬学部薬学科 山本 晃椰

 私は、対面授業の時と比較して、遠隔授業では、授業をなんとなく受けてしまう傾向が強いと感じ たので、計画的に目的をもって学ぶための方法やその方法におけるオンラインでの活用法を薬学部 の学生の視点から提案したいと思う。

 まず、薬学部においては受ける科目がほとんど決まっているのでなかなかシラバスを見る学生は 少ないと思う。よって、シラバスを確認することでその授業を通して自分が何をできるようになりたい のかを明確にし、どうやってそれを解決するのかについて自己分析していくプロセスをとるとよいの ではないかと考えた。そこで、薬歴の記載方法である「SOAP」形式を少し改変して実際に文字に起 こしてみる方法を提案したい。

 具体的には、薬歴において患者の問題として挙げられるプロブレムの部分を、その授業を通して できるようになりたいことに変更して、これに対する主観的情報「S」、客観的情報「O」、評価「A」、そ して計画「P」を挙げて実際の薬歴のように記入していく。さらに、その「SOAP」の記載の評価を、オ ンラインの特性を生かして作成者を匿名にした上で、教員や同じ学年の学生同士でコンピューター 上で行い、自分が作成したものをよりよいものにしていく。これによって現状の分析や計画的な学び、 そして計画の妥当性に対する客観的な評価が得られ、自宅でも自分のやるべきことが明確になると 考えられる。また、薬歴を書く良い練習にもつながると考えられる。以下ではさらに「SOAP」について どう書いていくか詳しく述べる。

 「S」では講義を通してできるようになりたいことを記載し、それができるようになると臨床現場な どでどのように生きるのかも記載する。これによって、講義を受ける動機づけになると考える。

「O」ではシラバスをもとに授業の進行や内容について記載し、これまで受けてきた講義と関連す る部分があればこれも記載し、該当する講義の現在の理解度も記載しておく。これによって、現状の 分析をすることができると考える。

 「A」では上記の二つをもとに講義を受けるにあたり理解が不十分な箇所を明確にしたり、目標を 達成するにはどのように授業を活用しながら学ぶかを考察したりして予習法、復習法、講義の受け 方の方向性を明確にする。

 「P」では、「A」をもとに予習法、復習法、講義の受け方を具体的に記載する。またそれをどのよう な頻度で行うかや、その方法で得られる効果を判断できる方法やパラメータを設定する。これに よってただ勉強するだけでなくその効果判定をすることで、その場での現状の分析が可能となると 考える。

 以上のような方法で行っていくべきと考えており、「SOAP」の記入内容に関する評価については 四年前期の薬物治療マネジメントの講義内のピアレビューのシステムを用いることで、新しくシステ ムを構築することなく実行が可能であると考えられる。

 最後に、遠隔授業であるからこそ学習計画を立てて自己管理していくことが非常に大切であると 考える。したがって、今回提案した方法は遠隔授業時にとても良い方法であると考えられる。

<span id="page-18-0"></span>~私流オンライン授業での効果的な学び方~

人間学部人間学科 大岩 祐瑞

 コロナ禍の中、名城大学でもオンライン授業を導入した。名城大学では、WebClassというオンラ インツールを用いて授業を行っている。そこで、私流オススメの「オンライン授業での効果的な学び 方」を皆さんにも提案したい。

 オンライン授業だからこそできることだと思うが、私は、まず初めに教授陣から頂いたPDF資料を ノートに書いた。その際に音声資料は聞かない。対面授業であれば、教授陣は黒板やスクリーンに 映したものを学生がある程度書き終わるまで話し始めない。そのタイミングがなかなかオンラインで は伝わりづらいため、私はまず先に音声資料を聞かず、PDF資料だけを活用しノートに写した。その 後、音声資料を聞きながらノートを見て理解をしていた。先にノートに書き、次に音声を聞きながら 理解することで二度学ぶことができる。ダラダラとノートを書いていても仕方がないため、前に携帯 を置いていた。携帯のタイムラプス機能を使って前に置いておけば、後から何時間勉強したのか知 ることができ、タイムラプス機能の間は携帯を使えなくなる。それだけではなく、携帯を用いることに よって誰かに見られているという感覚をあえて作り出すことで対面授業と同じ感覚で受けることが できた。タイムラプス機能だけでなく、タイマーを用い90分後に設定することで、1授業の区切りをつ けていた。また、区切ることによって集中力が維持でき、90分後に好きな音楽が鳴るようにしておけ ば、リラックス効果も得ることができた。

 対面授業であれば、教授の資料をノートに写し、内容を聞くという形だったが、オンラインでは教 授のPDF資料の配布という形だったため、コピーすることが可能だった。画像資料をコピーし、ノー トに貼ることにより、オリジナルノートができ、後から復習する際に便利であった。

 オンライン授業になってから勉強時間を上手く管理することができるようになった。To Doリスト を用いて、1日に出た資料、課題を書き出していく。提出期限が近いものから取り組み、提出し終えた らマーカーで線を引いていた。毎日WebClassを開き、お知らせが来ていないか確認し、課題が追 加されていればTo DOリストに更新していく。

 コロナの状況により、留学が中止、アルバイトもなくなってしまった私は、他の大学生に比べ、時間 に余裕があるため、オンラインの授業に全力を注ぐことができている。オンラインでも学ぼうとする意 志さえあれば効果的に学べることが身をもって感じられた。対面授業に戻った際もオンラインによっ て生み出した「私流効果的な学び方」を続けていきたい。

# 第3章:協力と共同

![](_page_19_Picture_70.jpeg)

![](_page_19_Picture_2.jpeg)

遠隔授業の活用アイデア

<span id="page-19-0"></span>遠隔授業の活用アイデア

<span id="page-20-0"></span>① 集まらなくてもグループワーク ~電子ファイル(パワーポイントなど)の共同作成方法~

外国語学部国際英語学科 柳生 恭佑

 グループワークでワード資料やパワーポイントを作成する機会がありますが、それを一人だけに 任せきりにすることが多いです。今までならば一つのコンピューターの前に皆で集まって相談しな がら、ワード資料の修正やパワーポイントで新しいスライドを追加したり出来ましたが、コロナウイル ス問題でそうはいかなくなりました。今回はオンライン上で電子ファイルを皆で協力して作ることが 出来る方法を3つ紹介します。

 まず、コロナウイルスの影響で瞬く間に人気になったZoomを使った方法を紹介します。Zoomに は、「リモート制御」という機能があります。この機能を使用するとZoomで画面共有をしている人の コンピューターを他の人が操作することが出来ます。Zoomによるリモート制御の利点は、とても幅 広くリモート制御が出来ることです。コンピューターで動作しているアプリケーションならほとんど全 てを制御できます。Microsoft officeはもちろん、3D CADでもプログラミングソフトでも出来ます。 しかし、タイムラグがありますし、一人だけにしかリモート制御を許可できないので3人以上のグルー プワークには不向きです。

 次に、web版Microsoft Officeを使用した方法を説明します。web版Officeはライセンスが不 要でコンピューターはもちろん、スマートフォンやタブレット端末でも無料で使用できます。また、 URLをメールで送ると複数人で同時に作業することが可能です。PowerPointはもちろん、Excel、 Wordもwindows版のOfficeとほとんど同じ操作感で作業できるので、MicrosoftのOfficeに使い 慣れている人におすすめです。また、Zoomを使うときよりもタイムラグが無いのでOfficeファイルだ けを共同で作る時はこの方法をおすすめします。OneNoteというノートアプリも共同作業出来るの でブレインストーミングもしやすいかもしれません。

 最後に、Googleドキュメントを使用した方法も紹介します。Webアプリなので、スマートフォンや タブレット端末でも使えます。「ドキュメント」、「スプレッドシート」、「スライド」の三種類のwebアプ リでExcel、Word、PowerPointのファイルを編集できます。URLをメールで共有して共同作業が 出来る点もweb版Officeと同じです。

 今までは一人に任せきりだった資料作成がオンラインで皆と繋がることでむしろ共同作業がしや すくなっています。皆さんも是非試してみてください。

第3章:協力と共同 - 1章 : 借 - 2 2 1<br>1

<span id="page-21-0"></span>② 学んだことは、誰かに喋る ~アクティブな人に送る!最強のアウトプット法~

農学部生物環境科学科 鈴木 利門

 授業内で学んだ内容の中で自分が大事だと思った内容をまとめ、5 ~ 10分程度で説明できるよ うにする。

 5 ~ 10分は、目安。他の人に発表する際に負担にならない程度と、内容を絞ることを目的とした。 全てを学ぼうとするのではなく、1つでも理解を深め自身の知識とするための方法。学びが0よりは 良い。

 それを家族や友人に発表する。家族であれば、日常にかかわることなどを踏まえられれば、能動 的な協力が得られる。もちろんすべては難しいが、それを見つけられた場合、自身の日常の中で思い 出す機会も 増えて、理解が深まると考える。

 友人の場合は、通話した際などに話のネタとして話せるくらいに落とし込めれば、理解は十分で ある。ネタとして話せなくても、課題の話や授業の話をする人は多いのではないか。 同じことを学ん でいた場合は、お互いにとって有益となる。友人には二度目のインプットの機会を、自身はアウトプッ トの機会を獲得できる。教員を目指す人であれば、授業の練習にもなるのではないかと考えられる。

 近年、自身の頭の中にインプットするだけでなく、アウトプットをすることが重要だといわれている。 スポーツなどで、技術を本などで頭に入れても、実際にやってみたところそれができないのと同じで ある。使えるところまで練習して初めてできるようになる。そこで、アウトプットの1つの方法としての 提案である。

 学びにおいて、受動的な学びはほとんど無意味であると考える。やらされる学びよりも自らが能動 的な学びをする方が理解を得やすい。実際、好きな学問はできるが、嫌いであったり興味のない学 問はできない人が多い。加えて、オンラインではより能動的な学びが求められる。

 そこで、自分の興味のある学問だけでも理解が深められたなら、0ではなくプラスになる。そもそも、 自分の興味や関心のある学部に進学している人が多いと思うので、少なくとも嫌いなことではない のではないか。 もちろん遠隔授業がなくてもできる内容ではあるが、在宅の時間が長い今だからこ そできる内容であり、また短時間で手を付けやすいと考える。普段部活や遊び、バイトなどで時間的、 体力的な余裕がない人も、今はそれらの余裕が今までに比べたらあると考えられる。

 一度自分の知識にしてしまえば、その後それについて再度勉強することは基本的にはなくなる。そ のため、テストのための勉強ではなく、知識として手に入れられる。そして、テストの勉強をする際もそ こはやる必要がなくなる。普段アクティブで時間がない人に活用してほしい。

**21**

[章扉へ移動](#page-19-0) [目次へもどる](#page-2-0)

第3章:協力と共同 - 1章 : 借 - 2 2 1<br>1

## <span id="page-22-0"></span>学修成果のみえる化でモチベーションアップ

~いかにして学修のモチベーションを保てるか~

### 法学部法学科 小杉 真輝

 新入早々オンライン授業という異例づくしの数か月であったが、私はどうしても高校生の気分が 抜けず、初めはなかなか学修に身が入らなかった。しかし、それでも、いくつか学修のモチベーション を保つ方法を発見し、現在まで継続できているものがあるので、レポートしていきたい。

#### 1.LINE等のメッセージアプリを利用した勉強報告

 こちらはグループ機能を使ったものである。使い方としては、勉強アプリで記録した学修時間をス クリーンショットして、グループに送るだけである。お互いの記録を共有し合うことによって、励まし 合いながら勉強をすることができる。この方法を使うことで、一人の勉強が苦手で続かない人でも、 みんなが勉強しているから、という連帯意識が生まれ、とても効果的である。また、ついついスマート フォンを触ってしまう人は、グループにスクリーンタイムの記録を送ることで、お互いの使った記録を 共有でき、触る時間を抑制できる。

#### 2.WebClassによる勉強記録

 WebClassを使って学修を終えたとき、私はサイトをそのまま閉じるのではなく、「ログアウト」を 押してからサイトを閉じている。基本的にはどちらの方法も何も問題はないが、後者のやり方を行う と、「ログアウト」を押した時に学修した時間が表示される。その時間をExcelやその他記録アプリに 入力することで、どれだけ学修したかが可視化でき、自分の勉強時間の目安や目標の参考にできる。

3.タイマーを使った学修の習慣化

 こちらは勉強の時間を固定化し、ルーティン化することである。スマートフォンのタイマー機能で あらかじめ学修時間を設定しておくことで、勉強をはじめるきっかけ作りになり、休憩とのメリハリを つけることができる。

 以上の3点が、私が今まで行ってきた学修のモチベーションを保つための方法である。特にこの 中で効果を感じられたのは1.である。やはり一人で学修を行うよりも、誰かと一緒に学修をすること でモチベーションを維持しやすくなる。そのためにも学修の記録を付けることはとても重要であるこ とが分かった。これからもこのオンライン授業下で発見したことを活かして、継続して学修を続けて いきたい。

## <span id="page-23-0"></span>④ 1人ぼっちの実験でもZoomで安心

~実験科目の新たな取り組み方~

理工学部情報工学科 阪本 彩乃

私が実際にやってよかったと思うオンラインの活用法について紹介します。

 理工学部情報工学科には必修科目である情報工学実験があります。昨今の新型コロナウイルス の影響で講義が後ろ倒しになりました。また家で実験を行わなければならなくなりました。基本的に 情報工学実験は1年生の時に取り組んだ物理学実験や化学実験とは異なり、1人で実験に取り組 まなければなりません。しかし、途中で行き詰ってしまうと何もできなくなるということがありました。 対面授業であればすぐに担当の先生方に質問をすることができますが、オンライン授業では質問を する時間も限られています。そこで私は友達と通話を繋いで分からないところの質問をしあいながら 協力して実験に取り組みました。

 通話といっても携帯電話や家の固定電話からの通話では携帯電話会社からの電話料金が発生 してしまい、かけ放題プラン等でなければ経済面で大ダメージを受けてしまいます。そこでインター ネットを利用した通話手段を考えました。学生の間で身近なものといえばLINEですが、LINEの音 声通話は通信が不安定になるとすぐに切れてしまったり、グループ通話をしていると、そのグループ にいない人を呼んだりすることができず、不便なことが多いです。

 そこでZoomという選択をしました。Zoomは講義のためにダウンロードしている学生が多く、ま た通信が不安定になりにくいというのが特徴です。本来は無料の基本アカウントは40分しか接続 ができませんが、今回新型コロナウイルスの影響を受けている学校に対して制限がなくなりました。 名城大学もその1校です。友達にミーティングIDとパスワードを教えるだけで入室することが可能 です。また、Zoomの招待リンクを送信するだけで、アカウントを持っていなくても参加できるという 魅力もあります。実験を行う際にはZoomの画面共有を使えば実験の途中でどのような操作をすれ ばよいかわからなくなった時、画面共有で教えてもらうこともできます。

 画面共有をするだけであれば、LINEのビデオ通話の画面共有でもよいという考えもあるかもし れませんが、LINEのビデオ通話の画面共有では相手に操作しているカーソルが見えません。それ に対して、Zoomの画面共有ではカーソルがきちんと見えます。このことからもLINE通話よりZoom の方が相手に伝えやすいといえます。実験の操作を説明するだけではなく、最後にレポートを書き 終わった後に自分のレポートを画面共有しながら友達と意見交換ができます。

 以上から、大学に登校しなくても、Zoomを通して、それぞれの家から友達と意見の交換や協力し 合うことを、Zoomを通して行うことが、オンラインの活用の一つとして有効だと思います。

<span id="page-24-0"></span> $\begin{pmatrix} 5 \end{pmatrix}$  and  $\begin{pmatrix} 1 \end{pmatrix}$  and  $\begin{pmatrix} 4 \end{pmatrix}$  and  $\begin{pmatrix} 4 \end{pmatrix}$  and  $\begin{pmatrix} -1 \end{pmatrix}$  and  $\begin{pmatrix} -1 \end{pmatrix}$  and  $\begin{pmatrix} -1 \end{pmatrix}$  and  $\begin{pmatrix} 1 \end{pmatrix}$  and  $\begin{pmatrix} -1 \end{pmatrix}$  and  $\begin{pmatrix} 1 \end{pmatrix}$  and  $\begin{pmatrix} 1$ 

## 農学部生物資源学科 加藤 大樹

 私がこの新学修方法を提案した理由は、現在私が所属している遺伝育種学研究室において、後 輩への研究指導が出来なくなったからです。通常、遺伝育種学研究室では、3年次に先輩研究員か ら研究内容の引継ぎ作業を行いますが、現在、3年生の研究員が研究室内で作業を行うことが出 来ないため、先輩研究員による研究の引継ぎが困難になっていました。

 これに対して私は、大学生の大半が利用している動画共有サイト「YouTube」において、自ら研 究内容を紹介することに取り組みました。YouTubeではスマートフォンやPCからでも視聴可能で あり、掲載可能な動画容量が125GBと多いことから、紹介時間の制限を受けずに動画投稿を行え る点に魅力を感じています。また、動画の編集はすべてスマートフォンのみで行えて掲載時間は約 30分以内に完了するため、気軽に情報を発信することが出来ます。

 その一方で、研究内容を紹介する上での一番の課題は研究情報の秘密保持だと考えています。 これに対してYouTubeでは限定配信という配信方法によって、私が提示したURLでのみ視聴する ことが可能であるため、研究員内のみでの情報共有が行えます。もしオープンキャンパスの一環とし て研究室紹介を行う場合には、名城大学のパンフレット内でURLを掲載することも可能です。

 現在私はYouTubeを通じて実験器具の取り扱い方法などを紹介しており、遺伝育種に関する 具体的な研究内容ではなく、プライバシーが十分に保護される範囲内で後輩の研究員に研究指導 を行っています。今後は実際に行う研究内容について深く掘り下げて紹介し、情報漏洩を防ぐため の取り組みも進める方針です。

 紹介方法の例として、字幕も挿入することで何度も説明する手間を要さず聞き逃しも防ぎ、理解 を深められる工夫を行っています。さらに無料音源を動画内で流すことで、今まで感じていた研究 に対する印象を明るくさせ、卒業研究に向けた研究作業を楽しんでもらえることに心掛けています。 実際に同学年の研究員に対して研究動画を紹介した際には、退屈せずに作業を行えたと評価して 頂き、嬉しく感じています。

 このように学生自らが研究内容を紹介することで、卒業研究発表に向けた発信力の構築や研究 室内での運営の理解に繋がると考えていますし、名城大学が持つ研究力を日本中、あるいは世界 中へと発信させる機会になればと考えています。

第3章:協力と共同 - 1章 : 借 - 2 2 1<br>1

~合同オンライン新入生歓迎会~

経営学部国際経営学科 丸岡 純奈

自身が企画をした「合同オンライン新歓」について紹介する。

 はじめにイベントの内容について述べる。名前の通り、新入生歓迎会をオンラインで行うもので、 今回のイベントにはZoomを使用した。合同というのは複数の部活やサークル・学生団体を集い共 同運営の形で行ったことを表している。イベント自体は二部制を取り、一部では全団体の紹介、二 部ではZoomのブレークアウトセッションという機能を使用し各団体と新入生が直接話すことがで きる時間を設けた。主催は、自身が1期生である名城大学チャレンジ支援プログラムから発足した 学生団体Clean Greenがメインとなり、運営を行った。

 続いて、イベントで得ることができた成果について述べる。合同にした狙い通り、気になる団体が 決まっている新入生も、部活やサークル選びに迷っている新入生もキャンパスを超えて参加してもら うことができた。イベントは、運営、参加団体部員、新入生合わせて約70人規模のものとなった。こ のイベントから繋がった名城大学生の輪は多くの新入生・在校生の不安と問題を解決し、新たなコ ミュニティの形成へと活きている。

 イベントにおいて最も重要かつ困難であったのがリスクマネジメントである。オンラインのシステ ムを使用した新たな試みであったため、参加者が危険な目に合わないように細心の注意を払った。 まず参加団体はClean Greenのメンバーの紹介に限定し、実態の分からない団体を新入生に紹 介してしまわないように注意した。他にも新入生への告知は各団体のSNSを利用し、Googleフォー ムから申し込みをしてもらう事前予約制とした。運営ではZoomの使用方法を事前に詳しく学び、画 面共有などで問題が起こらないように準備を行った。また、参加者には個人的な連絡先の交換は 控えてもらい個人情報の保護を心掛けた。

 続いて、イベントを企画することになったきっかけについて述べる。4月になるとTwitter等のSNS で、「春から名城」というハッシュタグをつけたコメントが多く投稿される。新入生が仲間を集めたり、 部活やサークルが新たな部員を集めたりする際に利用されるものだ。今年のTwitterには #春から 名城 「大学いきなりオンラインで不安」「部活どうしよう」といった新入生の不安の声が多く目に付 いた。それと同時に自身の所属する団体や友人の所属する団体でも新入生の募集ができず、団体 の存続に対して不安の声があった。そこで発案したのが合同オンライン新歓であった。

 様々な面からのリスクを考え、何度もオンラインミーティングを通して準備を行ったイベントは、無 事成功に終わった。事後に参加者に対して行ったアンケートでもイベントの満足度は非常に高く、 「素敵な機会をありがとう」や「おかげで良いメンバーと会えました」といったコメントを得ることがで き、オンラインを活用することの良さを十分に感じることのできた経験となった。

<span id="page-25-0"></span>第3章:協力と共同 - 1章 : 借 - 2 2 1<br>1

![](_page_26_Picture_0.jpeg)

「遠隔授業時における新学修方法の発見・提案に関するコンテスト」より 令和2年11月発行 発行/名城大学 学務センター 〒468-8502 名古屋市天白区塩釜口1-501 TEL:052-8502-1151(代)FAX:052-833-5527